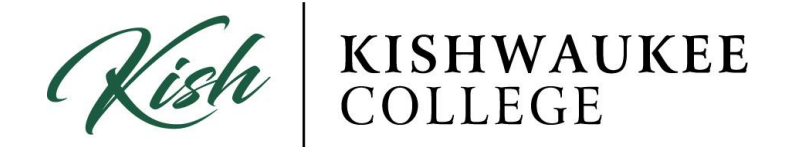

## **Dropping Classes:**

## Dropping/Removing '**Planned**' Course

1) If you wish to REMOVE a class, click the X in the upper right corner of the class in your **schedule**. *THIS ONLY WORK IF COURSE IS PLANNED*

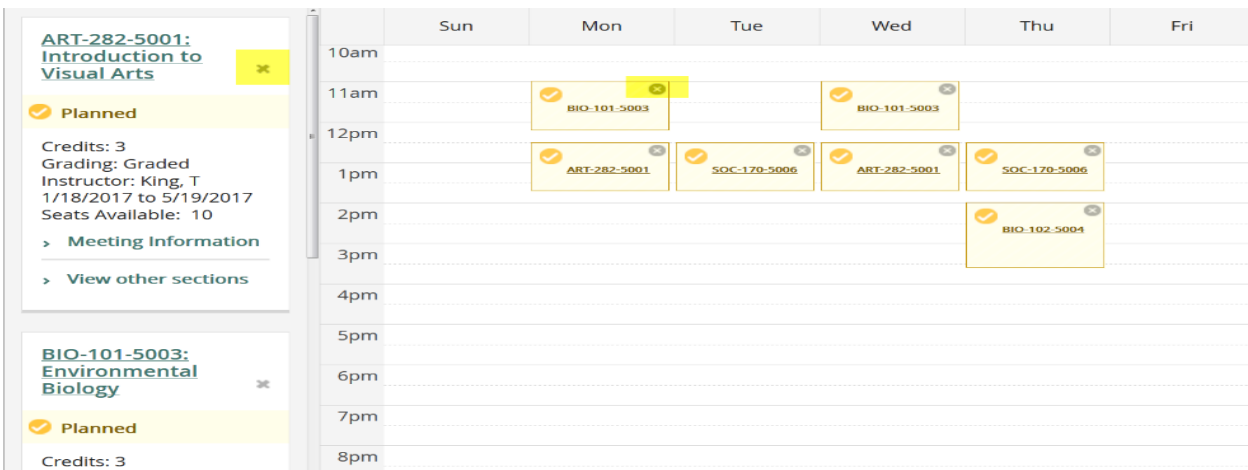

2) If you wish to remove the class completely, you must go to your **timeline** and click the X in the term you wish to remove it from. If you don't remove it from your timeline, it will remain indefinitely.

## Dropping/Removing '**Registered**' Course

3) If you wish to DROP a class you have registered for, you must click the **Drop** button under the desired course.

**\*\*\*NOTE: You cannot drop courses after the withdrawal period\*\*\***

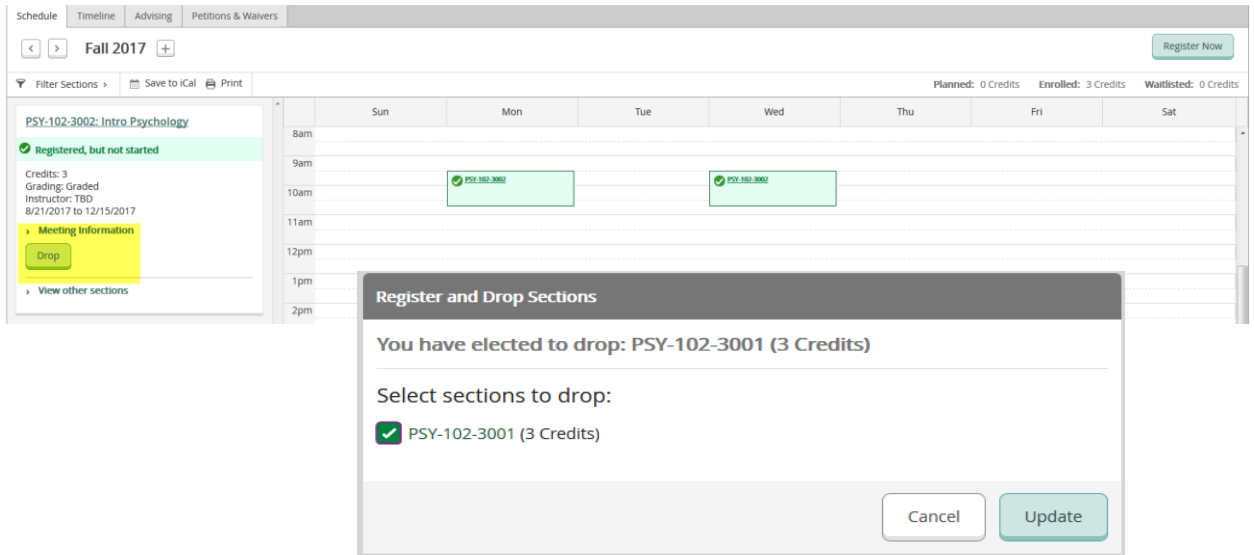